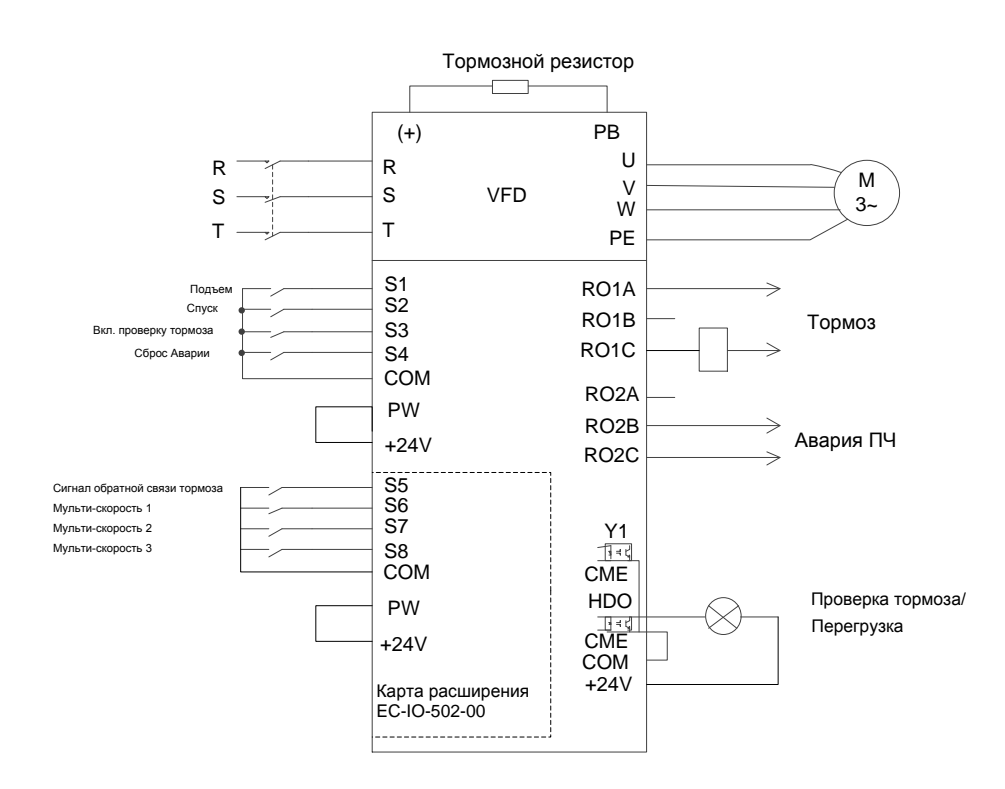

# **Макрос Подъема: мульти-скорость, векторный режим без энкодера Схема подключений**

<span id="page-0-0"></span>Рис. 1-1 Подключение для подъем[а при вектор](#page-0-0)ном управлении без обратной связи

#### **Процедура ввода в эксплуатацию**

1. Проверьте проводку и убедитесь, что она исправна.

2. Установите P00.18=1, чтобы восстановить настройки по умолчанию.

3. Установите параметры двигателя в группе параметров P02.

4. Установите P00.15=2. На клавиатуре отображается "-ΓUN-". Нажмите клавишу RUN,

чтобы выполнить статическую автонастройку.

5. Установите P90.00=1, чтобы выбрать прикладной макрос подъема с векторным управлением без обратной связи.

6. Выполните пробный запуск на низкой скорости.

## **Макро параметры (P90.00=1)**

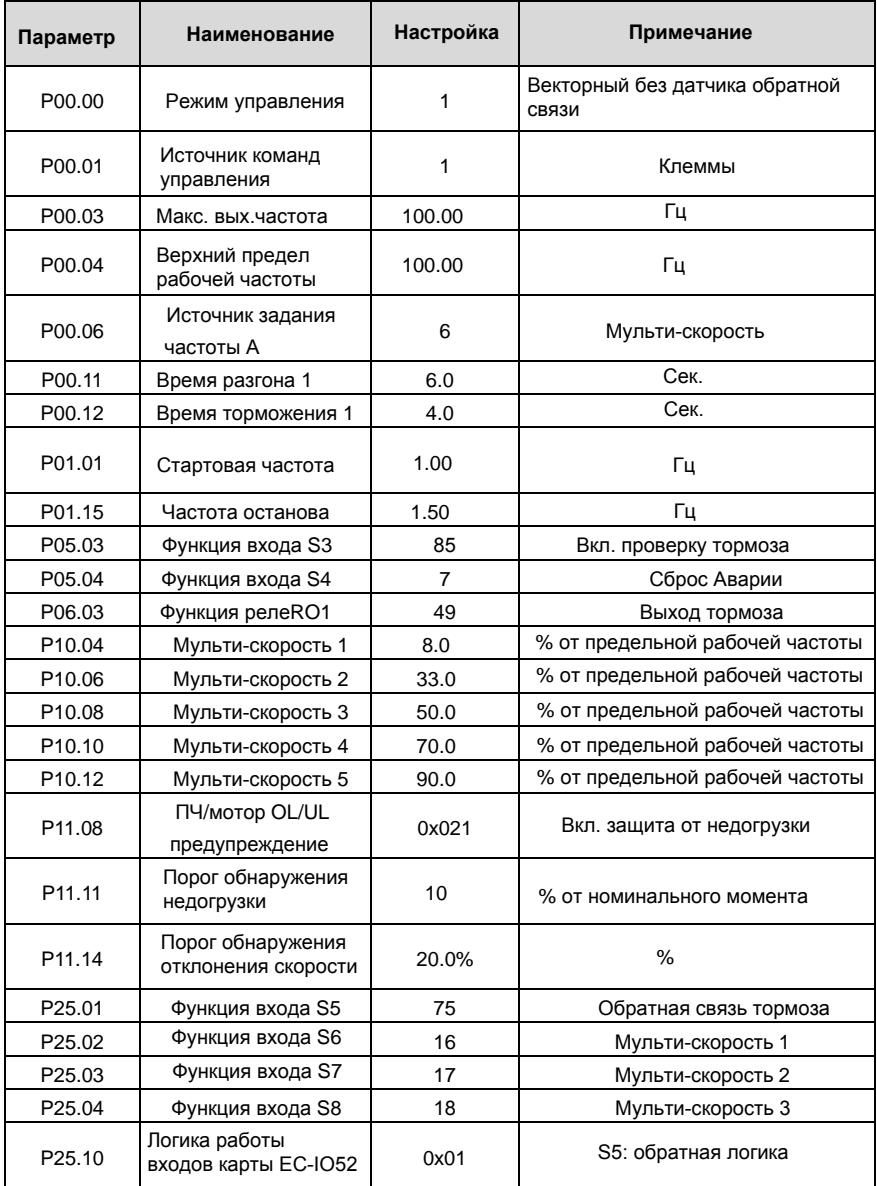

#### Goodrive350-19 крановая серия

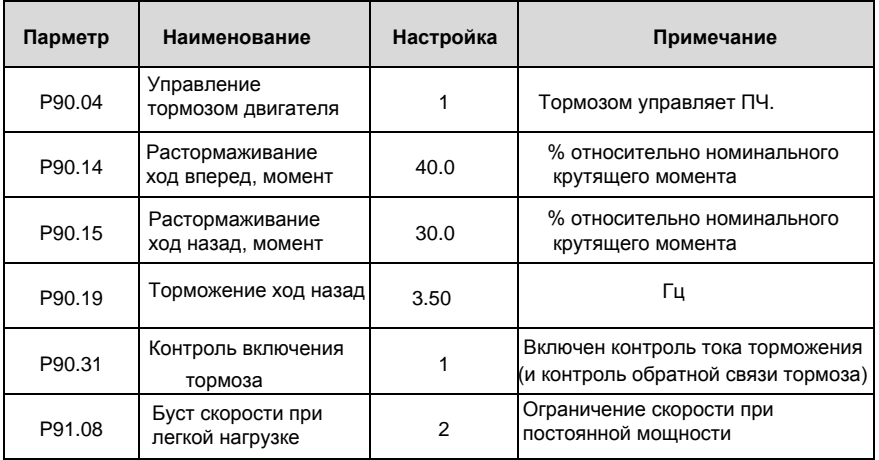

### **Примечание: Таблица макропараметров не содержит параметры, которые являются заводскими параметрами по умолчанию. ВНИМАНИЕ**

- 1. Если вы хотите только проверить, правильно ли работает ЧРП, установите P90.00=0 (общий режим). При выполнении проверки без подключения к двигателю, установите P00.00=2 (режим управления вектором пространственного напряжения).
- 2. Если вы выполняете ввод в эксплуатацию без нагрузки, установите P90.00 на 1 (подъем в векторном управлении без обратной связи), установите P11.08 на 0x000, чтобы отключить защиту от недогрузки, и установите P90.14 и P90.15 на 0, чтобы предотвратить сообщение об ошибке проверки крутящего момента, вызванное отсутствием нагрузки. Кроме того, если внешний тормозной резистор не подключен, вам необходимо увеличить время разгона/торможения, чтобы предотвратить сообщение о перенапряжении на шине.
- 3. При наличии сигнала обратной связи тормоза, установите P25.01 на 75. Кроме того, установите P90.31 на 1. Если нет сигнала обратной связи тормоза, установите P90.31 на 0, чтобы предотвратить сообщение об ошибке обратной связи тормоза.
- 4. Во время ввода в эксплуатацию на месте, если сигнал входов ПЧ, команда движения вверх/вниз не совпадают с направлением подъема/опускания груза, поменяйте последовательность любых двух фаз на выходных клеммах ПЧ U, V и W.
- 5. Если используется управление ПЛК, функции входных и выходных сигналов необходимо настроить в соответствии с фактической логикой управления.
- 6. Этот макрос удовлетворяет требования большинства приложений для подъема, а параметры производительности оптимизированы и в большинстве случаев не нуждаются в настройке. Если возникает исключение, см. главу функциональных параметров для настройки или обратитесь в службу технической поддержки.